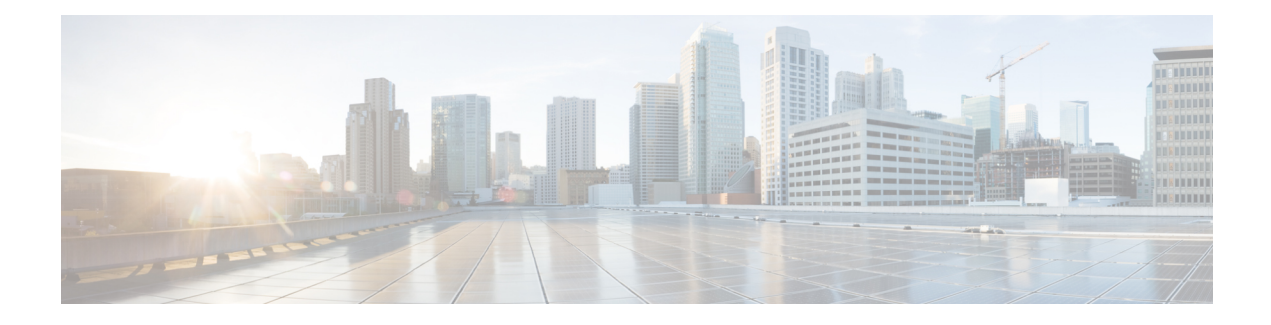

# **L2VPN Multisegment Pseudowires**

The L2VPN Multisegment Pseudowires feature enables you to configure two or more Layer 2 pseudowire segments that function as a single pseudowire. Layer 2 Virtual Private Network (L2VPN) multisegment pseudowires span multiple cores or autonomous systems of the same or different carrier networks. L2VPN multisegment pseudowires are also used in L2VPN Virtual Private LAN Services (VPLS) Inter-AS Option B networks.

This document explains Multiprotocol LabelSwitching (MPLS) Operations, Administration, and Maintenance (OAM) Support for L2VPN Multisegment Pseudowires and the MPLS OAM Support for the L2VPN VPLS Inter-AS Option B feature. These features allow you to use **ping mpls** and **trace mpls** commands to ensure pseudowire connectivity.

- Finding Feature [Information,](#page-0-0) page 1
- Prerequisites for L2VPN [Multisegment](#page-1-0) Pseudowires, page 2
- Restrictions for L2VPN [Multisegment](#page-1-1) Pseudowires, page 2
- Information About L2VPN [Multisegment](#page-1-2) Pseudowires, page 2
- How to Configure L2VPN [Multisegment](#page-4-0) Pseudowires, page 5
- [Configuration](#page-12-0) Examples for L2VPN Multisegment Pseudowires, page 13
- Additional [References,](#page-15-0) page 16
- Feature Information for L2VPN [Multisegment](#page-17-0) Pseudowires, page 18

# <span id="page-0-0"></span>**Finding Feature Information**

Your software release may not support all the features documented in this module. For the latest caveats and feature information, see Bug [Search](https://tools.cisco.com/bugsearch/search) Tool and the release notes for your platform and software release. To find information about the features documented in this module, and to see a list of the releases in which each feature is supported, see the feature information table at the end of this module.

Use Cisco Feature Navigator to find information about platform support and Cisco software image support. To access Cisco Feature Navigator, go to [www.cisco.com/go/cfn.](http://www.cisco.com/go/cfn) An account on Cisco.com is not required.

# <span id="page-1-0"></span>**Prerequisites for L2VPN Multisegment Pseudowires**

Before configuring this feature, see the following documents:

- Any [Transport](http://www.cisco.com/en/US/docs/ios/mpls/configuration/guide/mp_any_transport.html) over MPLS
- L2VPN [Pseudowire](http://www.cisco.com/en/US/docs/ios/12_0s/feature/guide/fsstitch.html) Switching
- MPLS LSP [Ping/Traceroute](http://www.cisco.com/en/US/docs/ios/mpls/configuration/guide/mp_ldp_te_lsp_vccv.html) for LDP/TE, and LSP Ping for VCCV
- Pseudowire Setup and [Maintenance](http://www.ietf.org/rfc/rfc4447.txt) Using the Label Distribution Protocol (LDP) (RFC 4447)

# <span id="page-1-1"></span>**Restrictions for L2VPN Multisegment Pseudowires**

- Only Multiprotocol Label Switching (MPLS) Layer 2 pseudowires are supported.
- In Cisco IOS Release 12.3(33)SRE, only static configuration of the pseudowires is supported for the L2VPN Multisegment Pseudowires feature.
- In Cisco IOS Release 15.1(1)S, dynamic configuration of the pseudowires is supported and required for the L2VPN VPLS Inter-AS Option B feature.
- In Cisco IOS Release 12.3(33)SRE, only pseudowires advertised with forwarding equivalence class (FEC) 128 are supported for the L2VPN Multisegment Pseudowires feature. FEC 129 is not supported.
- In Cisco IOS Release 15.1(1)S, FEC 129 is supported and used to exchange information about the pseudowires for the L2VPN VPLS Inter-AS Option B feature.
- The S-PE router is limited to 1600 pseudowires.

# <span id="page-1-2"></span>**Information About L2VPN Multisegment Pseudowires**

# **L2VPN Pseudowire Defined**

An L2VPN pseudowire (PW) is a tunnel established between two provider edge (PE) routers across the core carrying the Layer 2 payload encapsulated as MPLS data, as shown in the figure below. This helps carriers migrate from traditional Layer 2 networks such as Frame Relay and ATM to an MPLS core. The PWs between two PE routers are located within the same autonomous system (AS). Routers PE1 and PE2 are called terminating PE routers (T-PEs). Attachment circuits are bounded to the PW on these PE routers.

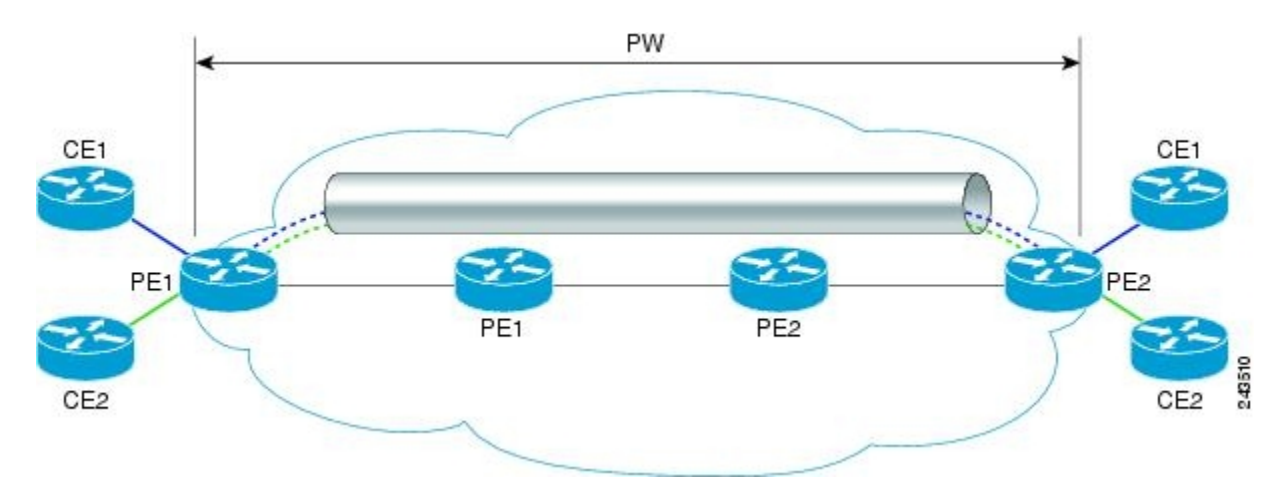

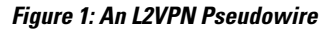

## **L2VPN Multisegment Pseudowire Defined**

An L2VPN multisegment pseudowire (MS-PW) is a set of two or more PW segments that function as a single PW, as shown in the figure below. It is also known as switched PW. MS-PWs span multiple cores or autonomous systems of the same or different carrier networks. An L2VPN MS-PW can include up to 254 PW segments.

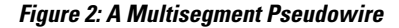

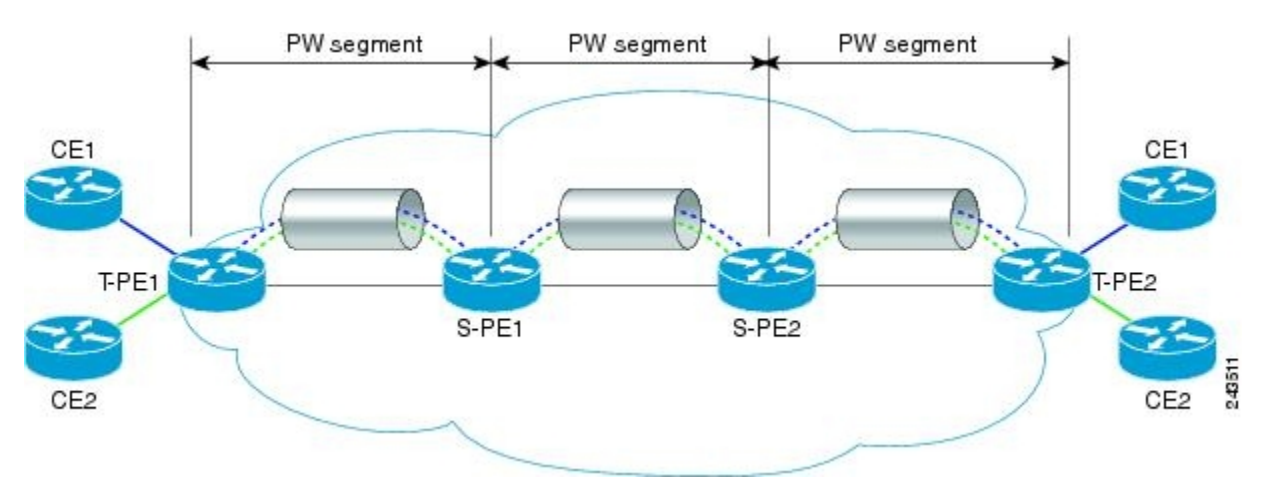

The end routers are called terminating PE routers (T-PEs), and the switching routers are called S-PE routers. The S-PE router terminates the tunnels of the preceding and succeeding PW segments in an MS-PW. The S-PE router can switch the control and data planes of the preceding and succeeding PW segments of the MS-PW. An MS-PW is declared to be up when all the single-segment PWs are up. For more information, see the L2VPN Pseudowire Switching document.

With the L2VPN Multisegment Pseudowire feature introduced in Cisco IOS Release 12.2(33)SRE, the pseudowires are created statically, and FEC 128 information is used to exchange the information about each AS.

## **MPLS OAM Support for Multisegment Pseudowires**

You can use the **ping mpls** and **trace mpls**commands to verify that all the segments of the MPLS multisegment pseudowire are operating.

You can use the **ping mpls** command to verify connectivity at the following pseudowire points:

- From one end of the pseudowire to the other
- From one of the pseudowires to a specific segment
- The segment between two adjacent S-PE routers

You can use the **trace mpls**command to verify connectivity at the following pseudowire points:

- From one end of the pseudowire to the other
- From one of the pseudowires to a specific segment
- The segment between two adjacent S-PE routers
- A range of segments

# **MPLS OAM Support for L2VPN VPLS Inter-AS Option B**

The L2VPN VPLS Inter-AS Option B feature introduced in Cisco IOS Release 15.1(1)S uses multisegment pseudowiresto connect AutonomousSystem Border Routers(ASBRs) in different autonomoussystems. With this feature, the pseudowires are created dynamically, and FEC 129 information is used to exchange the information about each ASBR.

The differences between static multisegment pseudowires and dynamic multisegment pseudowires are listed in the table below.

**Table 1: Comparison of Static and Dynamic Multisegment Pseudowires**

| <b>Static Multisegment Pseudowires</b>                                                                                               | <b>Dynamic Multisegment Pseudowires</b>                                                                |
|----------------------------------------------------------------------------------------------------|----------------------------------------------------------------------------------------------------|
| Are statically stitched and dynamically signalled.                                                                                   | Are dynamically stitched and dynamically signalled.                                                    |
| Label Distribution Protocol (LDP) exchanges the type length<br>value (TLV) and FEC 128 information is exchanged between<br>segments. | Border Gateway Protocol (BGP) exchanges the TLV and FEC<br>129 information is exchanged between ASBRs. |

For more information about the L2VPN VPLS Inter-AS Option B feature, see L2VPN VPLS Inter-AS Option B.

# <span id="page-4-0"></span>**How to Configure L2VPN Multisegment Pseudowires**

## **Configuring L2VPN Multisegment Pseudowires**

Perform the following steps on the S-PE routers to create L2VPN multisegment pseudowires.

## **Cisco 7600 Router-Specific Instructions**

If the Cisco 7600 router isthe penultimate hop router connected to theS-PE or T-PE router, issue the following commands on the S-PE or T-PE routers:

- **mpls ldp explicit-null**
- **no mls mpls explicit-null propagate-ttl**

## **SUMMARY STEPS**

- **1. enable**
- **2. configure terminal**
- **3. mpls label protocol ldp**
- **4. mpls ldp router-id** *interface* **force**
- **5. pseudowire-class** *name*
- **6. encapsulation mpls**
- **7. switching tlv**
- **8. exit**
- **9. l2 vfi** *name* **point-to-point**
- **10. description** *string*
- **11. neighbor** *ip-address vcid {* **encapsulation mpls** | **pw-class** *pw-class-name }*

### **DETAILED STEPS**

I

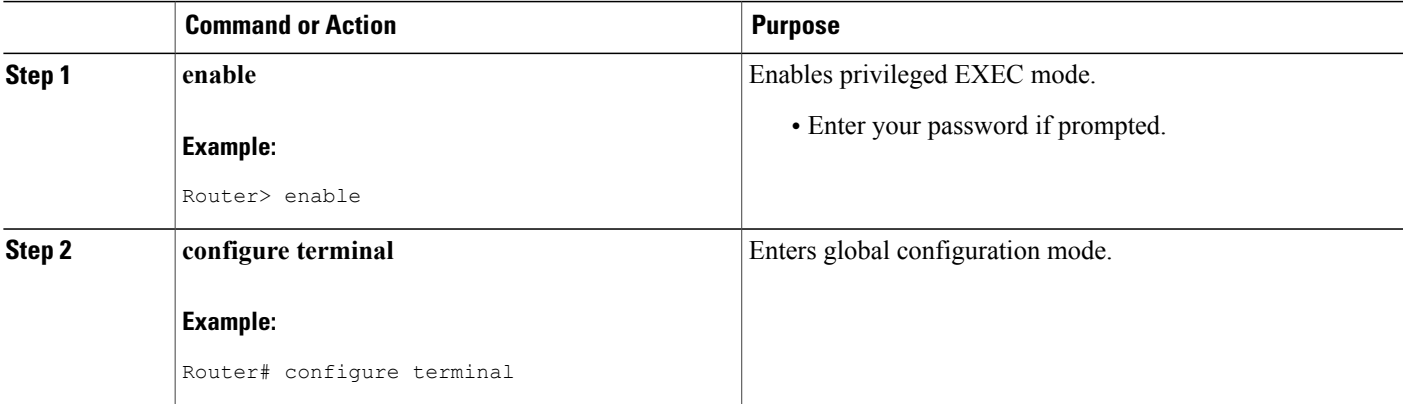

I

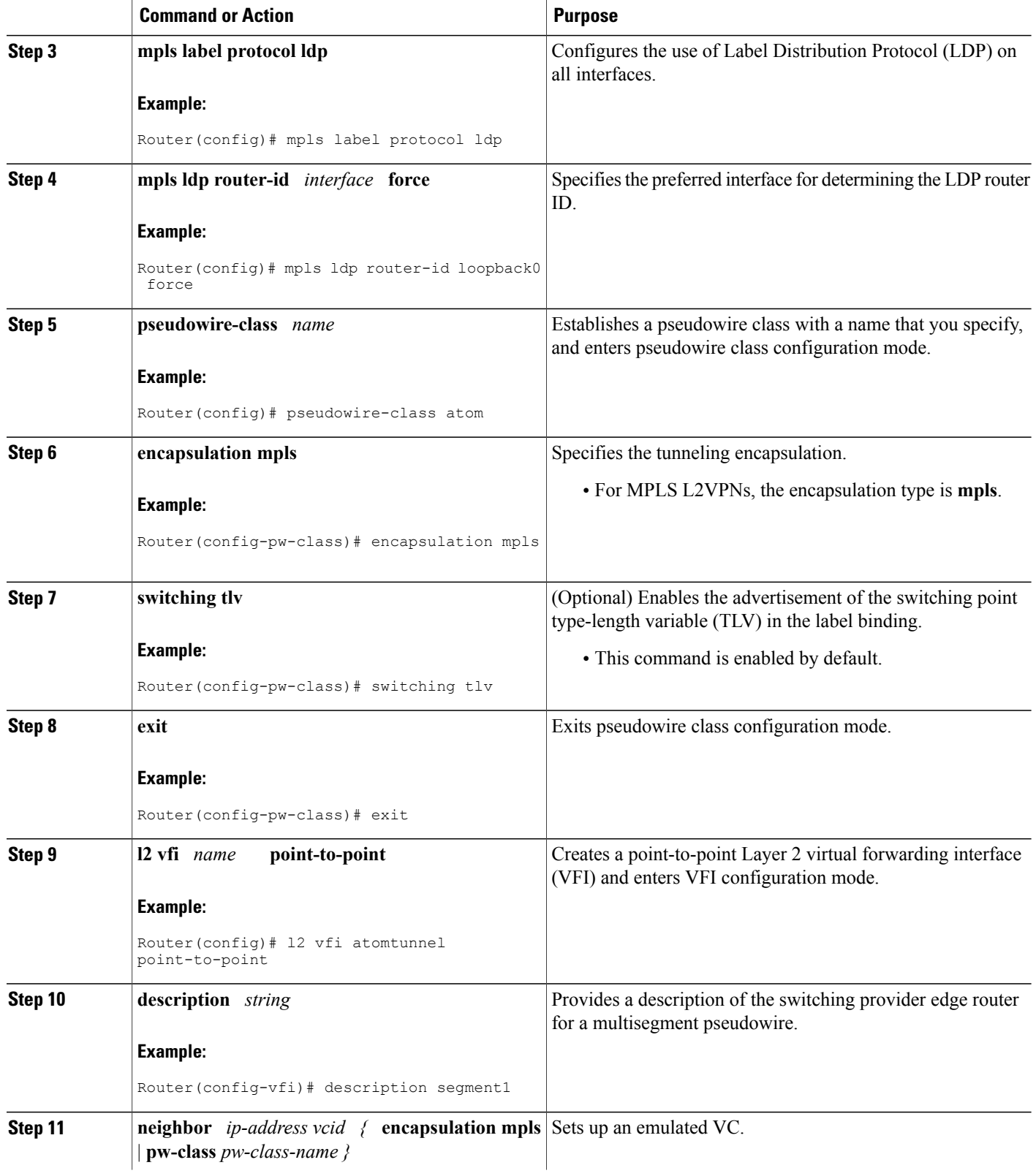

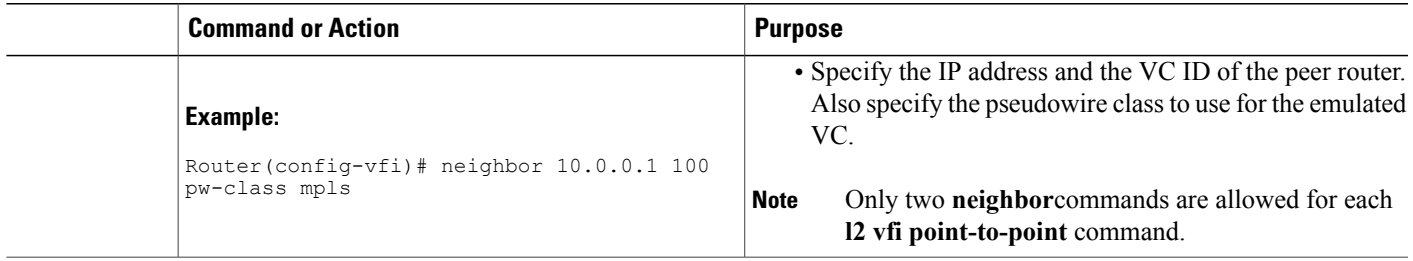

## **Displaying Information About the L2VPN Multisegment Pseudowires**

Perform the following task to display the status of L2VPN multisegment pseudowires.

#### **SUMMARY STEPS**

- **1. show mpls l2transport binding**
- **2. show mpls l2transport vc detail**

#### **DETAILED STEPS**

#### **Step 1 show mpls l2transport binding**

Use the **show mpls l2transport binding** command to display information about the pseudowire switching point, as shown in bold in the output. (In the following examples PE1 and PE4 are the T-PE routers.)

#### **Example:**

```
Router# show mpls l2transport binding
```

```
Destination Address: 10.1.1.1, VC ID: 102
  Local Label: 17<br>Cbit: 1,
      Cbit: 1, VC Type: Ethernet, GroupID: 0<br>MTU: 1500, Interface Desc: n/a
                    Interface Desc: n/a
      VCCV: CC Type: CW [1], RA [2], TTL [3]
             CV Type: LSPV [2]
  Remote Label: 16
      Cbit: 1, VC Type: Ethernet, GroupID: 0<br>MTU: 1500, Interface Desc: n/a
                    Interface Desc: n/a
      VCCV: CC Type: CW [1], RA [2], TTL [3]
             CV Type: LSPV [2]
      PW Switching Point:
            Vcid local IP addr remote IP addr Description
            101 10.11.11.11 10.20.20.20 PW Switching Point PE3
                                                                    100 10.20.20.20 10.11.11.11 PW Switching Point PE2
```
### **Step 2 show mpls l2transport vc detail**

Use the **show mpls l2transport vcdetail** command to display status of the pseudowire switching point. In the following example, the output (shown in bold) displays the segment that is the source of the fault of the multisegment pseudowire:

#### **Example:**

```
Router# show mpls l2transport vc detail
Local interface: Se3/0 up, line protocol up, HDLC up
 Destination address: 12.1.1.1, VC ID: 100, VC status: down
    Output interface: Se2/0, imposed label stack {23}
    Preferred path: not configured
    Default path: active
    Next hop: point2point
  Create time: 00:03:02, last status change time: 00:01:41
  Signaling protocol: LDP, peer 10.1.1.1:0 up
    Targeted Hello: 10.1.1.4(LDP Id) -> 10.1.1.1, LDP is UP
    Status TLV support (local/remote) : enabled/supported
      LDP route watch <br>
Label/status state machine : established, LruRrd
      Label/status state machine
     Last local dataplane status rcvd: No fault
      Last local SSS circuit status rcvd: No fault
      Last local SSS circuit status sent: DOWN(PW-tx-fault)
     Last local LDP TLV status sent: No fault<br>Last remote LDP TLV status rcvd: DOWN (PW-
                             status rcvd: DOWN(PW-tx-fault)
      PW Switching Point:
       Fault type Vcid local IP addr remote IP addr Description
       PW-tx-fault 101 10.1.1.1 10.1.1.1 S-PE2
     Last remote LDP ADJ status rcvd: No fault
    MPLS VC labels: local 19, remote 23
    Group ID: local 0, remote 0
    MTU: local 1500, remote 1500
    Remote interface description:
  Sequencing: receive disabled, send disabled
  VC statistics:
    packet totals: receive 16, send 27
    byte totals: receive 2506, send 3098
    packet drops: receive 0, seq error 0, send 0
```
## **Verifying Multisegment Pseudowires with ping mpls and trace mpls Commands**

You can use **ping mpls** and **trace mpls** commands to verify connectivity in multisegment pseudowires.

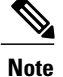

Some **ping mpls** and **trace mpls**keywords that are available with IPv4 LDP or traffic engineering (TE) are not available with pseudowire.

The following keywords are not available with the **ping mpls pseudowire** command:

- **dsmap**
- **flags**
- **force-explicit-null**
- **output**
- **revision**
- **ttl**

The following keywords are not available with the **trace mpls pseudowire** command:

- **flags**
- **force-explicit-null**
- **output**
- **revision**
- **ttl**
- >

#### **SUMMARY STEPS**

- **1. ping mpls pseudowire** *destination-address vc-id* [**segment** *segment-number*]
- **2. trace mpls pseudowire** *destination-address vc-id* **segment** *segment-number* [*segment-number ]*

### **DETAILED STEPS**

**Step 1 ping mpls pseudowire** *destination-address vc-id* [**segment** *segment-number*]

Where:

- *destination-address* is the address of the S-PE router, which is the end of the segment from the direction of the source.
- *vc-id* is the VC ID of the segment from the source to the next PE router.
- **segment** *segment-number is optional and specifies the segment you want to ping.*

The following examples use the topology shown in the second figure above:

• To perform an end-to-end ping operation from T-PE1 to T-PE2, enter the following command. *destination-address* is S-PE1 and *vc-id*is the VC between T-PE1 and S-PE1*.*

**ping mpls pseudowire** *destination-address vc-id*

• To perform a ping operation from T-PE1 to segment 2, enter the following command. destination*-address* is S-PE1 and *vc-id*is the VC between T-PE1 and S-PE1*.*

**ping mpls pseudowire** *destination-address vc-id* **segment 2**

#### **Example:**

**Step 2 trace mpls pseudowire** *destination-address vc-id* **segment** *segment-number* [*segment-number ]* Where:

- *destination-address is the address of the next S-PE router from the origin of the trace.*
- *vc-id* is the VC ID of the segment from which the **trace** command is issued.
- *segment-number* indicates the segment upon which the trace operation will act. If you enter two segment numbers, the traceroute operation will perform a trace on that range of routers.

The following examples use the topology shown in the second figure above:

• To perform a trace operation from T-PE1 to segment 2 of the multisegment pseudowire, enter the following command. *destination-address* is S-PE1 and *vc-id*is the VC between T-PE1 and S-PE1*.*

#### **trace mpls pseudowire** *destination-address vc-id* **segment 2**

This example performs a trace from T-PE1 to S-PE2.

• To perform a trace operation on a range of segments, enter the following command. This example performs a trace from S-PE2 to T-PE2. *destination-address* is S-PE1 and *vc-id* is the VC between T-PE1 and S-PE1*.*

#### **trace mpls pseudowire** *destination-address vc-id* **segment 2 4**

The following commands perform trace operations on S-PE router 10.10.10.9, first on segment 1, then on segment 2. Segment 1 trace:

**Example:**

```
Router# trace mpls pseudowire 10.10.10.9 220 segment 1
Tracing MS-PW segments within range [1-1] peer address 10.10.10.9 and timeout 2 seconds
Codes: '!' - success, 'Q' - request not sent, '.' - timeout,
  'L' - labeled output interface, 'B' - unlabeled output interface,
  'D' - DS Map mismatch, 'F' - no FEC mapping, 'f' - FEC mismatch,
  'M' - malformed request, 'm' - unsupported tlvs, 'N' - no label entry,
  'P' - no rx intf label prot, 'p' - premature termination of LSP,
  'R' - transit router, 'I' - unknown upstream index,
  'X' - unknown return code, 'x' - return code 0
Type escape sequence to abort.
L 1 10.10.9.9 0 ms [Labels: 18 Exp: 0]
    local 10.10.10.22 remote 10.10.10.9 vc id 220
Segment 2 trace:
Router# trace mpls pseudowire 10.10.10.9 220 segment 2
Tracing MS-PW segments within range [1-2] peer address 10.10.10.9 and timeout 2 seconds
Codes: '!' - success, 'Q' - request not sent, '.' - timeout,
  'L' - labeled output interface, 'B' - unlabeled output interface,
  'D' - DS Map mismatch, 'F' - no FEC mapping, 'f' - FEC mismatch,
  'M' - malformed request, 'm' - unsupported tlvs, 'N' - no label entry,
  'P' - no rx intf label prot, 'p' - premature termination of LSP,
  'R' - transit router, 'I' - unknown upstream index,
  'X' - unknown return code, 'x' - return code 0
```

```
Type escape sequence to abort.
L 1 10.10.9.9 4 ms [Labels: 18 Exp: 0]
    local 10.10.10.22 remote 10.10.10.9 vc id 220
 ! 2 10.10.3.3 4 ms [Labels: 16 Exp: 0]
    local 10.10.10.9 remote 10.10.10.3 vc id 220
```
# **Verifying L2VPN VPLS Inter-AS Option B with ping mpls and trace mpls Commands**

You can use **ping mpls**and **trace mpls** commands to verify connectivity in configurations using the L2VPN VPLS Inter-AS Option B feature. For end-to-end ping and trace operations, you enter the destination address of the T-PE router at the other end of the pseudowire.

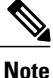

Some **ping mpls**and **trace mpls**keywords that are available with IPv4 LDP or traffic engineering (TE) are not available with pseudowire.

The following keywords are not available with the **ping mpls pseudowire** command:

- **dsmap**
- **flags**
- **force-explicit-null**
- **output**
- **revision**
- **ttl**

The following keywords are not available with the **trace mpls pseudowire** command:

- **flags**
- **force-explicit-null**
- **output**
- **revision**
- **ttl**
- >

### **SUMMARY STEPS**

- **1. ping mpls pseudowire** *destination-address vc-id* [**segment** *segment-number*]
- **2. trace mpls pseudowire** *destination-address vc-id* **segment** *segment-number* [*segment-number ]*

### **DETAILED STEPS**

**Step 1 ping mpls pseudowire** *destination-address vc-id* [**segment** *segment-number*] Where:

- *destination-address* is the address of the T-PE2 router at the other end of the pseudowire.
- *vc-id* is the VC ID between T-PE1 and S-PE1.
- **segment** *segment-number is optional and specifies the segment you want to ping.*

The following examples use the topology shown in the second figure above:

• To perform an end-to-end ping operation from T-PE1 to T-PE2, enter the following command. destination*-address* is T-PE2 and *vc-id*is the VC between T-PE1 and S-PE1*.*

**ping mpls pseudowire** *destination-address vc-id*

#### **Example:**

**Step 2 trace mpls pseudowire** *destination-address vc-id* **segment** *segment-number* [*segment-number ]* Where:

- *destination-address* is the address of the T-PE2 router at the other end of the pseudowire.
- *vc-id* is the VC ID between T-PE1 and S-PE1.
- *segment-number* indicates the segment upon which the trace operation will act. If you enter two segment numbers, the traceroute operation will perform a trace on that range of routers.

The following examples use the topology shown in the second figure above:

• To perform a trace operation from T-PE1 to T-PE2, enter the following command. *destination-address*is T-PE2 and *vc-id*is the VC between T-PE1 and S-PE1*.*

**trace mpls pseudowire** *destination-address vc-id* **segment 2**

This example performs a trace from T-PE1 to T-PE2.

• To perform a trace operation on a range of segments, enter the following command. This example performs a trace from S-PE2 to T-PE2. *destination-address*is S-PE1 and *vc-id* is the VC between T-PE1 and S-PE1*.*

**trace mpls pseudowire** *destination-address vc-id* **segment 2 4**

# <span id="page-12-0"></span>**Configuration Examples for L2VPN Multisegment Pseudowires**

## **Example Configuring an L2VPN Multisegment Pseudowire**

The following example does not include all the commands. Unconfigured interfaces are not shown. Portions of the example relevant to L2VPN Multisegment Pseudowires are shown in bold.

#### **T-PE1 Configuration**

```
no ipv6 cef
multilink bundle-name authenticated
frame-relay switching
mpls traffic-eng tunnels
mpls ldp discovery targeted-hello accept
no mpls ip propagate-ttl forwarded
mpls label protocol ldp
!
policy-map exp2
!
interface Loopback0
ip address 10.131.191.252 255.255.255.255
no clns route-cache
!
interface Ethernet0/0
ip address 10.131.191.230 255.255.255.252
mpls label protocol ldp
mpls ip
no clns route-cache
 ip rsvp bandwidth 1500 1500
ip rsvp signalling dscp 0
!
interface Ethernet1/0
 ip address 10.131.159.246 255.255.255.252
shutdown
no clns route-cache
!
interface Ethernet2/0
no ip address
no cdp enable
!
interface Ethernet2/0.1
 encapsulation dot1Q 1000
xconnect 10.131.191.251 333 encapsulation mpls
!
router ospf 1
log-adjacency-changes
passive-interface Loopback0
network 10.131.159.244 0.0.0.3 area 0
network 10.131.191.228 0.0.0.3 area 0
network 10.131.191.232 0.0.0.3 area 0
network 10.131.191.252 0.0.0.0 area 0
network 11.0.0.0 0.0.0.3 area 0
mpls traffic-eng router-id Loopback0
mpls traffic-eng area 0
!
ip classless
!
no ip http server
!
mpls ldp router-id Loopback0 force
end
```
#### **S-PE1 Configuration**

```
no ipv6 cef
multilink bundle-name authenticated
mpls traffic-eng tunnels
no mpls traffic-eng auto-bw timers
mpls ldp discovery targeted-hello accept
no mpls ip propagate-ttl forwarded
mpls label protocol ldp
!
policy-map exp2
!
l2 vfi sam-sp point-to-point
neighbor 10.131.191.252 333 encapsulation mpls
neighbor 10.131.159.251 222 encapsulation mpls
!
interface Tunnel3
 ip unnumbered Loopback0
 shutdown
mpls label protocol ldp
mpls accounting experimental input
mpls ip
 tunnel mode mpls traffic-eng
 tunnel destination 10.131.159.252
 tunnel mpls traffic-eng autoroute announce
 tunnel mpls traffic-eng priority 2 2
 tunnel mpls traffic-eng bandwidth 512
 tunnel mpls traffic-eng path-option 1 dynamic
no clns route-cache
service-policy output exp2
!
interface Loopback0
ip address 10.131.191.251 255.255.255.255
no clns route-cache
!
interface Ethernet0/0
 ip address 10.131.191.229 255.255.255.252
mpls traffic-eng tunnels
mpls label protocol ldp
mpls ip
no clns route-cache
 ip rsvp bandwidth 1500 1500
ip rsvp signalling dscp 0
!
interface Ethernet1/0
 ip address 10.131.159.226 255.255.255.252
mpls traffic-eng tunnels
mpls ip
no clns route-cache
service-policy output exp2
 ip rsvp bandwidth 1500 1500
 ip rsvp signalling dscp 0
!
interface Serial2/0
ip unnumbered Loopback0
mpls ip
no fair-queue
no keepalive
serial restart-delay 0
no clns route-cache
!
router ospf 1
log-adjacency-changes
passive-interface Loopback0
network 10.131.159.224 0.0.0.3 area 0
network 10.131.191.228 0.0.0.3 area 0
network 10.131.191.251 0.0.0.0 area 0
mpls traffic-eng router-id Loopback0
mpls traffic-eng area 0
!
ip classless
```
! end

#### **T-PE2 Configuration**

```
no ipv6 cef
no l2tp congestion-control
multilink bundle-name authenticated
frame-relay switching
mpls traffic-eng tunnels
no mpls traffic-eng auto-bw timers frequency 0
mpls ldp discovery targeted-hello accept
no mpls ip propagate-ttl forwarded
mpls label protocol ldp
!
interface Loopback0
 ip address 10.131.159.252 255.255.255.255
 no clns route-cache
!
interface Ethernet0/0
ip address 10.131.159.230 255.255.255.252
interface Ethernet0/0
 ip address 10.131.159.230 255.255.255.252
mpls traffic-eng tunnels
mpls ip
no clns route-cache
 ip rsvp bandwidth 1500 1500
 ip rsvp signalling dscp 0
!
interface Ethernet1/0
 ip address 10.131.159.245 255.255.255.252
 shutdown
mpls ip
no clns route-cache
!
interface Ethernet3/0.1
encapsulation dot1Q 1000
 xconnect 10.131.159.251 111 encapsulation mpls
!
router ospf 1
log-adjacency-changes
passive-interface Loopback0
 network 10.131.122.0 0.0.0.3 area 0
 network 10.131.159.228 0.0.0.3 area 0
 network 10.131.159.232 0.0.0.3 area 0
network 10.131.159.244 0.0.0.3 area 0
network 10.131.159.252 0.0.0.0 area 0
 network 11.0.0.0 0.0.0.3 area 0
network 19.0.0.0 0.0.0.255 area 0
mpls traffic-eng router-id Loopback0
mpls traffic-eng area 0
end
```
#### **S-PE2 configuration**

```
no ipv6 cef
no l2tp congestion-control
multilink bundle-name authenticated
mpls traffic-eng tunnels
no mpls traffic-eng auto-bw timers frequency 0
mpls ldp discovery targeted-hello accept
no mpls ip propagate-ttl forwarded
mpls label protocol ldp
!
l2 vfi sam-sp point-to-point
neighbor 10.131.159.252 111 encapsulation mpls
neighbor 10.131.191.251 222 encapsulation mpls
!
!
```

```
interface Loopback0
ip address 10.131.159.251 255.255.255.255
!
interface Ethernet0/0
interface Ethernet0/0
 ip address 10.131.159.229 255.255.255.252
mpls traffic-eng tunnels
mpls accounting experimental input
mpls ip
ip rsvp bandwidth 1500 1500
ip rsvp signalling dscp 0
!
interface Ethernet1/0
ip address 10.131.159.225 255.255.255.252
mpls traffic-eng tunnels
mpls ip
ip rsvp bandwidth 1500 1500
ip rsvp signalling dscp 0
!
router ospf 1
log-adjacency-changes
passive-interface Loopback0
 network 10.131.159.224 0.0.0.3 area 0
 network 10.131.159.228 0.0.0.3 area 0
network 10.131.159.251 0.0.0.0 area 0
network 19.0.0.0 0.0.0.255 area 0
mpls traffic-eng router-id Loopback0
mpls traffic-eng area 0
!
end
```
# <span id="page-15-0"></span>**Additional References**

### **Related Documents**

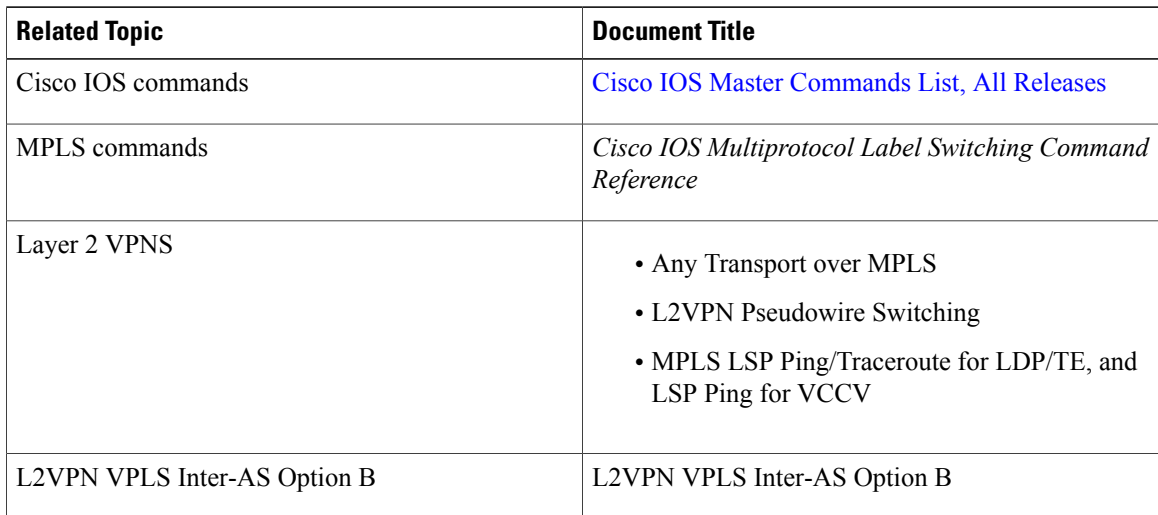

### **Standards**

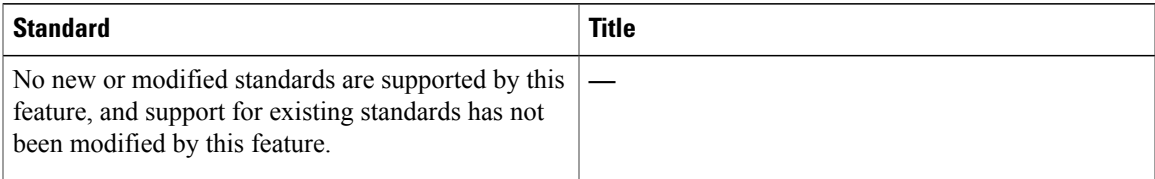

## **MIBs**

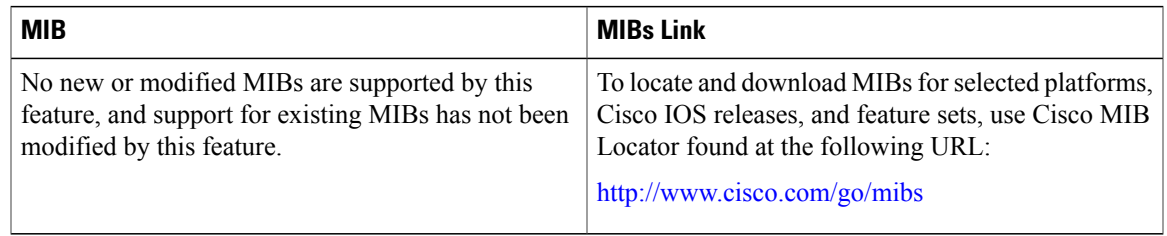

### **RFCs**

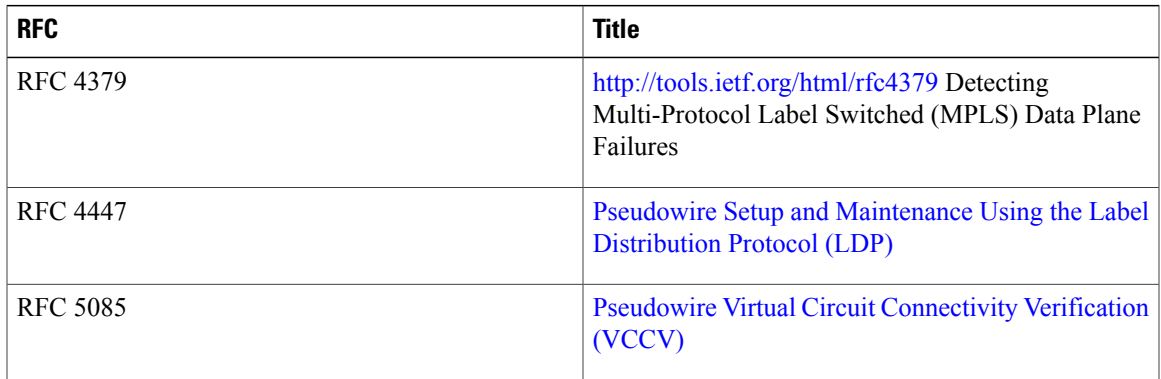

## **Technical Assistance**

 $\mathbf{I}$ 

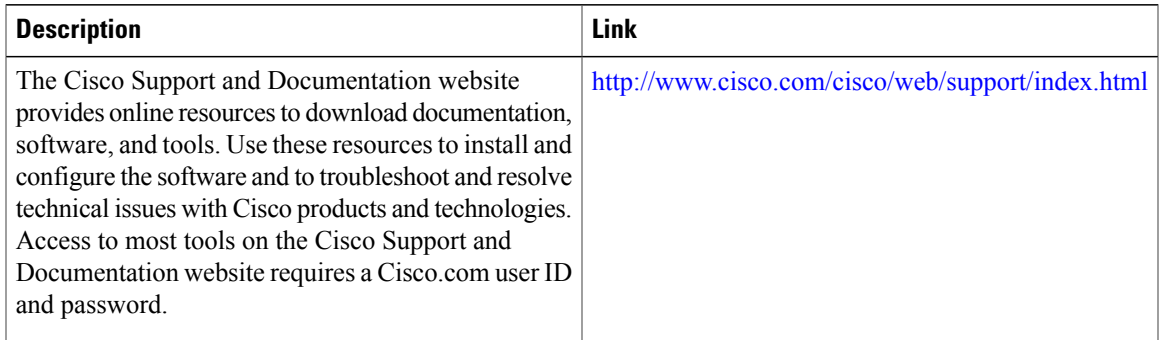

ı

# <span id="page-17-0"></span>**Feature Information for L2VPN Multisegment Pseudowires**

The following table provides release information about the feature or features described in this module. This table lists only the software release that introduced support for a given feature in a given software release train. Unless noted otherwise, subsequent releases of that software release train also support that feature.

Use Cisco Feature Navigator to find information about platform support and Cisco software image support. To access Cisco Feature Navigator, go to [www.cisco.com/go/cfn.](http://www.cisco.com/go/cfn) An account on Cisco.com is not required.

| <b>Feature Name</b>                                         | <b>Releases</b> | <b>Feature Information</b>                                                                                                    |
|-------------------------------------------------------------|-----------------|----------------------------------------------------------------------------------------------------|
| <b>L2VPN Multisegment Pseudowires</b>                       | 12.2(33)SRE     | This feature enables you to<br>configure two or more Layer 2<br>pseudowire segments that function<br>as a single pseudowire. The feature<br>spans multiple cores or<br>autonomous systems of the same<br>or different carrier networks.                                        |
| MPLS OAM Support for<br>Multisegment Pseudowires            | 12.2(33)SRE     | This feature enables you to use the<br>ping mpls and trace<br>mplscommands to verify that all<br>the segments of the MPLS<br>multisegment pseudowire are<br>operating.                                                                                                    |
| MPLS OAM Support for L2VPN<br><b>VPLS</b> Inter-AS Option B | $15.1(1)$ S     | This feature is an enhancement to<br>the MPLS OAM Support for<br>Multisegment Pseudowires feature.<br>This feature allows you to use the<br>ping mpls and trace<br>mplscommands to verify the<br>pseudowire used in a L2VPN<br><b>VPLS</b> Inter-AS Option B<br>configuration. |

**Table 2: Feature Information for L2VPN Multisegment Pseudowires**